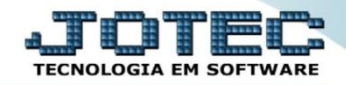

## **COMISSÕES POR PERÍODO CRREPCMPR**

 *Explicação: Relatório que apresenta as comissões que o vendedor tem a receber no período informado (data base da emissão da Nota Fiscal). Pode ser definido 1 vendedor ou vários. O relatório agrupa por vendedor, apresentando cada linha sendo 1 título e seus valores, que podem ser definidos como comissões de Notas Fiscais somente faturadas, somente de duplicatas recebidas ou de ambas.*

## Para gerar este relatório acesse o módulo: *Contas a Receber***.**

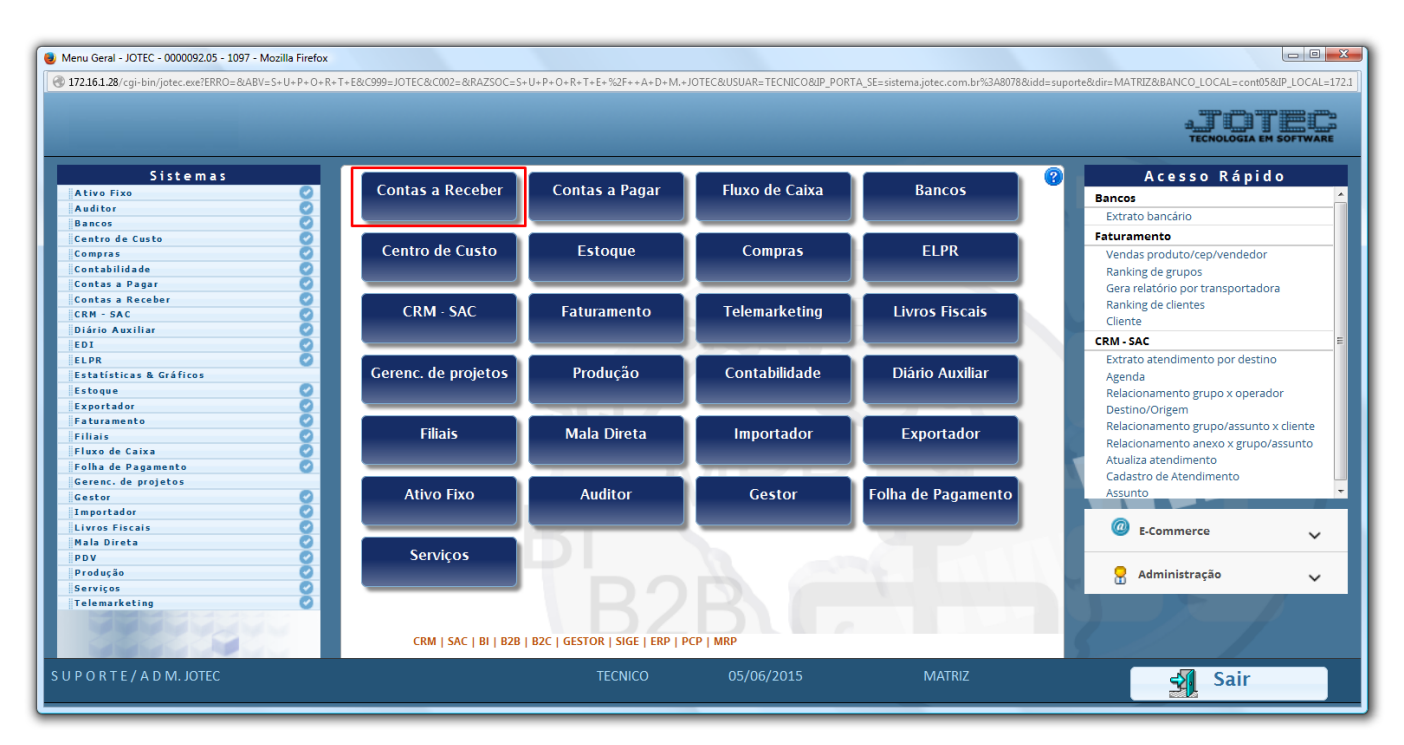

## Em seguida acesse: *Relatório > Comissões por Período.*

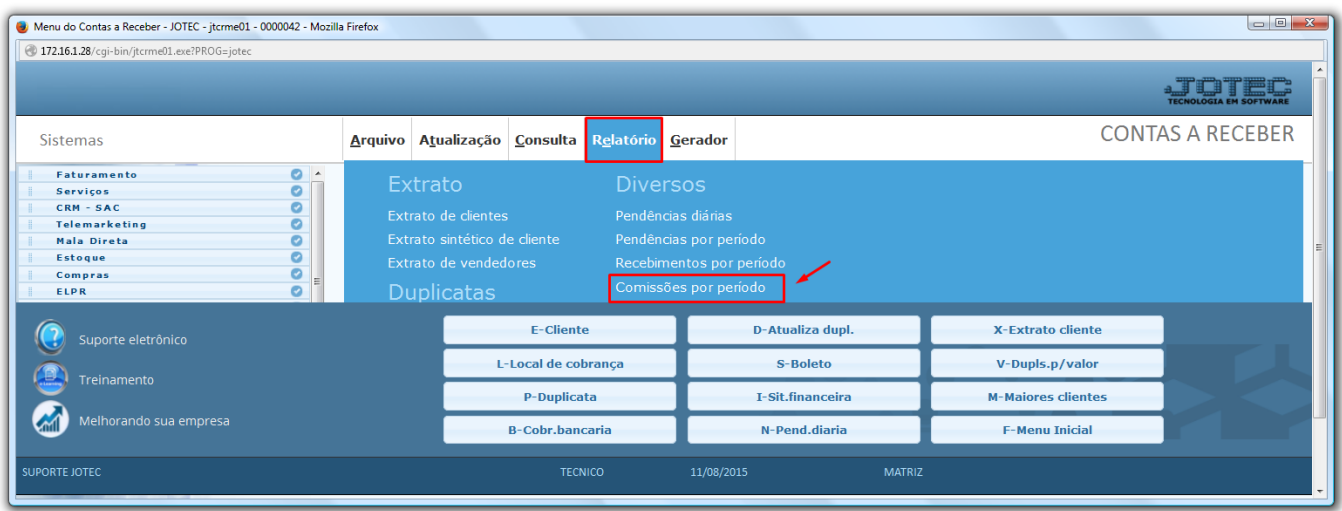

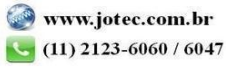

 Na tela que será aberta informe primeiro: *(1)Tipo de Comissão*, *(2)Data Base* para comissão e o *(3)Codigo do Vendedor.* Caso queira ver a comissão de todos os vendedores, no campo Codigo do Vendedor deixe o campo **INICIAL** em branco e o campo **FINAL** preenchido com **99999**. Depois, clique na **Impressora**.

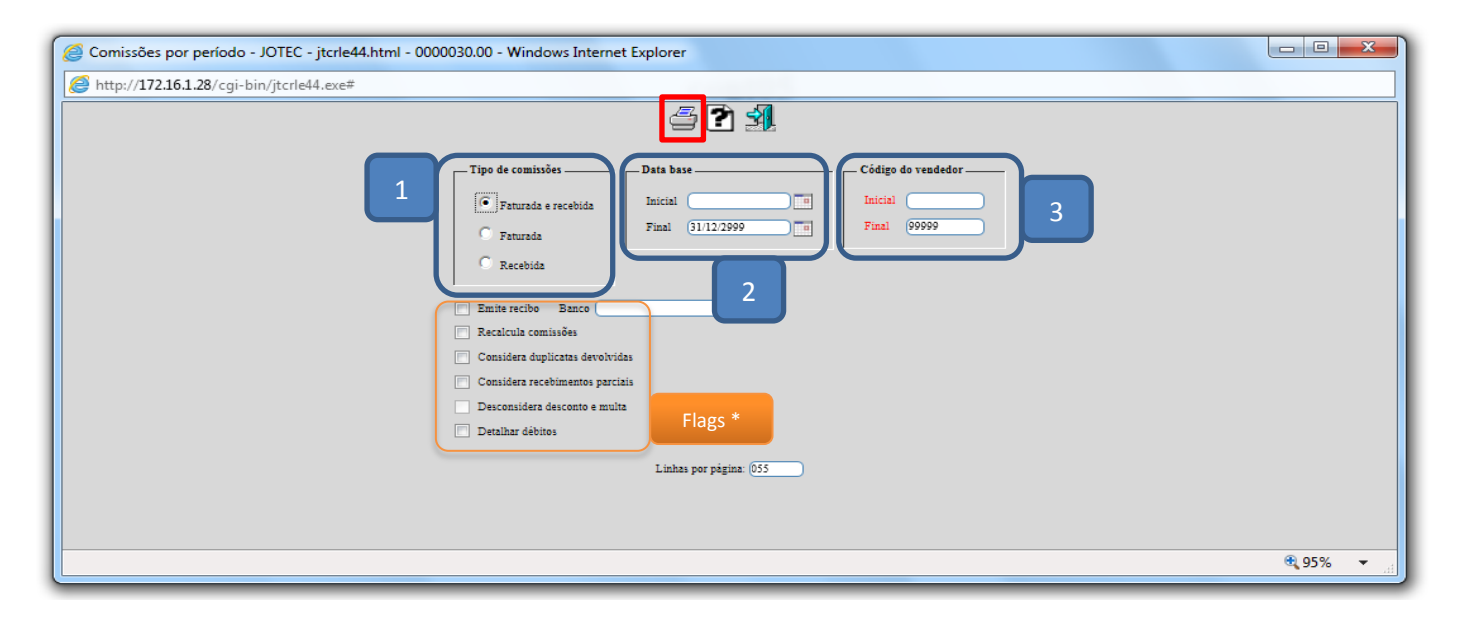

Após escolher o tipo de impressão **Grafica Normal – PDF Com Logo-Tipo**, será gerado o seguinte relatório:

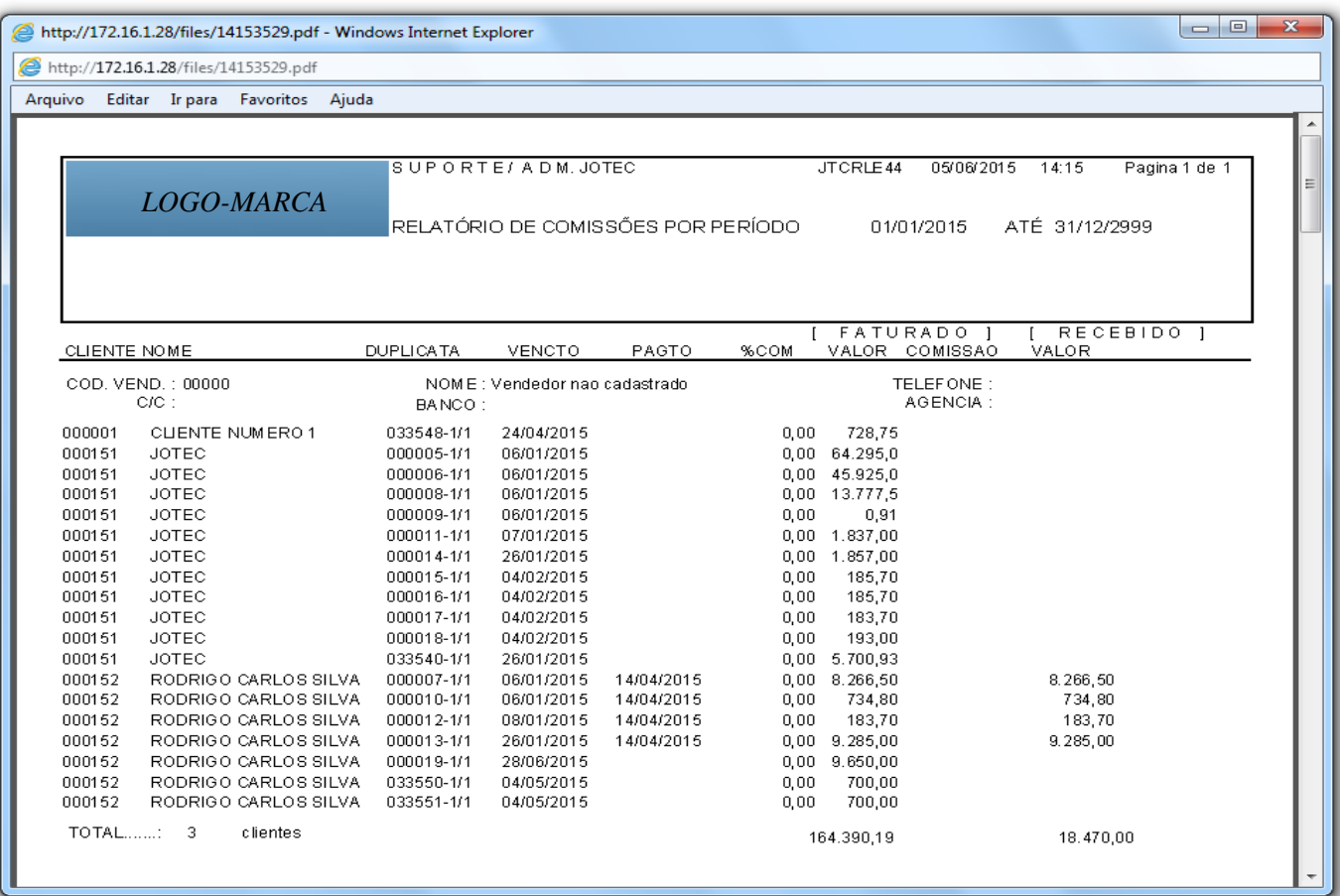

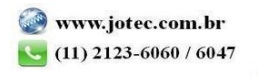

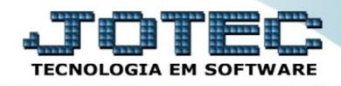

## *\*Flags:*

- **Emite recibo :** Selecionar esta opção para emitir um recibo de pagamento de comissões, após cada vendedor. Atenção: Para a emissão do recibo, observar o preenchimento dos campos "%IR da comissão" e "Valor mínimo para cobrança IR", localizados no **Cadastro Empresa**, botão Parâmetros".
- **Banco :** Informar o nome do banco referente aos cheques emitidos para pagamento das comissões. Este será impresso no recibo.
- **Recalcula comissões :** Selecionar esta opção para que seja recalculada as comissões nos percentuais, no momento da impressão.
- **Considera duplicatas devolvidas:** Selecionar esta opção, também serão consideradas as duplicatas com situação de devolvida
- **Considera recebimentos parciais :** Selecionar esta opção, para considerar duplicatas recebidas parcialmente na emissão. No cálculo da comissão recebida, também será considerado o valor recebido parcial, refletindo uma comissão parcial.
- **Desconsidera desconto e multa :** Selecionada esta opção, será considerado desconto e multa informado na duplicata para cálculo da comissão recebida, não será alterado a base de dados relacionada. Esta opção estará sempre inibida, sua seleção deverá ser realizada através da opção de mesmo nome no cadastro da empresa, somente terá efeito, caso a base para comissionamento estiver com a opção "Recebimento da duplicata" selecionada, também localizada no **cadastro da empresa**.
- **Detalhar débitos :** Selecionada esta opção, listará também os débitos relativos à data base informada, bem como o histórico do débito.

Para maiores informações consulte o:

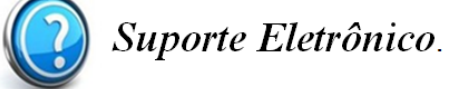

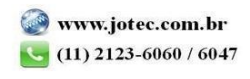

2015/06